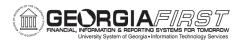

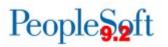

## **RELEASE NOTES**

The purpose of these Release Notes is to inform PeopleSoft Financials technical staff and functional users of the scheduled 5.72 release of BOR functional application enhancements.

Release Notes and other accompanying documentation for this release can be found on the <u>Georgia*FIRST* Financials website</u>.

## Release 5.72

| General Information   |                                                                                                    |
|-----------------------|----------------------------------------------------------------------------------------------------|
| Documentation         | <ul> <li>Changes to the following documentation have been included in this release:</li> <li><u>FY2023 Budget Prep User Guide</u></li> </ul>     |
| Known Issues          | Resolutions to the following Known Issues are<br>included in this release:<br>KI9.2-153_KK – Budgets Overview ChartField<br>Missing Description. |
| Technical Information |                                                                                                    |
| Database              |                                                                                                    |
|                       | None                                                                                                    |
| Prerequisites         |                                                                                                    |
| Technical             | None                                                                                                    |
| Functional            | None                                                                                                    |
|                       |                                                                                                    |

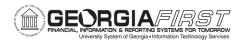

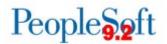

## **Module Specific Information**

| Accounts Payable (AP)                                                                 |                                                                                                    |
|---------------------------------------------------------------------------------------|----------------------------------------------------------------------------------------------------|
| Page Changes                                                                          |                                                                                                    |
| Correct Supplier Bank Account<br>Details are Shown in Payments<br>Tab in Voucher Page | Navigation: Suppliers > Supplier Information ><br>Add/Update > Supplier > Location > Payables<br>Options page - Supplier Bank Account Options<br>section)<br>Previously, when Suppliers were configured with<br>two bank accounts and a voucher was created for<br>that supplier, the Supplier Bank Link on the<br>Payments Tab would only show the information<br>from the first Bank Account Sequence Number,<br>regardless of which Bank Account Sequence<br>Number is selected.<br>After Release 5.72, the Supplier Bank Link will now<br>show the correct Bank Account information for the<br>selected bank Account Sequence Number. |

| Budget Prep (BP)                    |                                                                                                    |  |
|-------------------------------------|----------------------------------------------------------------------------------------------------|--|
| Modifications to Existing Processes |                                                                                                    |  |
| Budget Prep HCM Export<br>Updates   | Previously, the HCM Export process would not<br>check for updated funding end dates associated<br>with a project when creating staged Department<br>Budget Table entries, nor would the process look<br>for department-specific suspense setup.<br>Additionally, the process did not correctly set the<br>EARNS_DIST_TYPE flag to control JED where<br>non-REG earnings had been removed in Budget<br>Prep.<br>With this update, the process will now set funding<br>end date based on the current row in OneUSG for<br>a given project. The Suspense Combo Code will<br>be set based on department set up, and the<br>EARNS_DIST_TYPE flag will correctly reflect the<br>staged compensation and job data. |  |

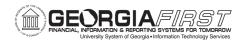

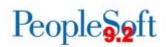

Budget Prep FIN Export – PROJ\_GRT Previously, the Financials Export process would create all PROJ\_GRT ledger journals with generate parent selected resulting in updates made to the PRMST\_EXP ledger. With this release, users have the option to control the generate parent setting using a new checkbox on the Financials Export page.

| Purchasing (PO)                                 |                                                                                                    |  |
|-------------------------------------------------|----------------------------------------------------------------------------------------------------|--|
| Page Changes                                    |                                                                                                    |  |
| Monitor Approvals Page –<br>Search by Approvers | <ul> <li>Navigation: Enterprise Components &gt; Approvals &gt; Approvals &gt; Monitor Approvals</li> <li>Previously, an Oracle bug prevented users from using the Approver field when searching for transactions on the Monitor Approvals page.</li> <li>After Release 5.72, a fix will be implemented so that users may now search by Approver on the</li> </ul> |  |
|                                                 | Monitor Approvals page.                                                                                                    |  |
|                                                 |                                                                                                    |  |
| Travel and Expenses (EX)                        |                                                                                                    |  |
| Modifications to Existing Processes             |                                                                                                    |  |
|                                                 | An Excel to Component Interface was developed<br>to offer a more efficient way to populate Travel &<br>Expense Default ChartField Values on expense<br>profiles. The spreadsheet requires entry of:                                                                                                    |  |
|                                                 | <ul><li>Empl ID</li><li>Empl Rcd Nbr</li></ul>                                                                                                    |  |

Default Employee Profile Flag
GL Business Unit

- Fund CodeChartField Department ID
  - Program Code
  - Class Field
  - Budget Reference
  - If applicable, Project.

Once populated, the spreadsheet is submitted, login information is entered by the user, then the Default ChartField Values are populated on the Organizational Data tab of the expense profile within PeopleSoft Financials.

ChartField Values on Expense

Profile

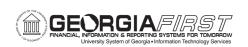

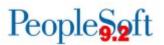

|                                                     | Two Excel to Component Interfaces were<br>developed to offer a more efficient way to populate<br>Travel & Expense Approver Assignments. One<br>Excel spreadsheet is configured to add new<br>departments/approvers and another is configured<br>to update existing departments/approvers.<br>Both spreadsheets require entry of: |
|-----------------------------------------------------|----------------------------------------------------------------------------------------------------|
| Excel to CI to Populate T&E<br>Approver Assignments | <ul> <li>GL Business Unit</li> <li>Approver Profile</li> <li>Approver Oprid</li> <li>Charfield From</li> <li>Chartfield To</li> </ul>                                                                                                    |
|                                                     | Once populated, the spreadsheet is submitted,<br>login information is entered by the user, then the<br>values are populated on the Approver Assignments<br>page within PeopleSoft Financials.                                                                                                    |

Т

| Other Notes                     |                                                                                                    |  |
|---------------------------------|----------------------------------------------------------------------------------------------------|--|
| Next Scheduled<br>Release       | PeopleSoft Financials <b>Release 5.74</b> is currently scheduled for <b>May 20, 2022</b> . You will receive a reminder of when this update occurs. |  |
| More Information<br>and Support | For business impact issues, contact the ITS Helpdesk at <u>helpdesk@usg.edu</u> or <u>https://www.usg.edu/customer_services/about_us/contact/</u>  |  |